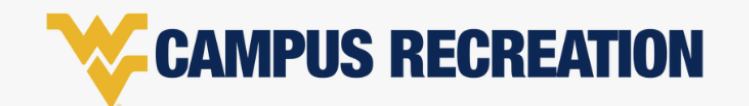

## **FAMILY MEMBERS | WVUGO ACCOUNT SET UP**

## **To add family members (dependents or spouses), complete the following steps below. Please note these steps outline how to complete this via a desktop browser.**

- 1. Log into WVUGo using your credentials.
- 2. Click on your profile *(username and picture located in upper right-hand corner)*
- 3. Scroll down on your profile page to where you can view your "Family Members".
- 4. Select "+ Add Family Member". *(see photo)*
- 5. To successfully create your family member's profile, you will need to input the following information:
	- First Name
	- Last Name
	- Date of Birth
	- Relationship (Dependent, Partner, Spouse)
	- Gender

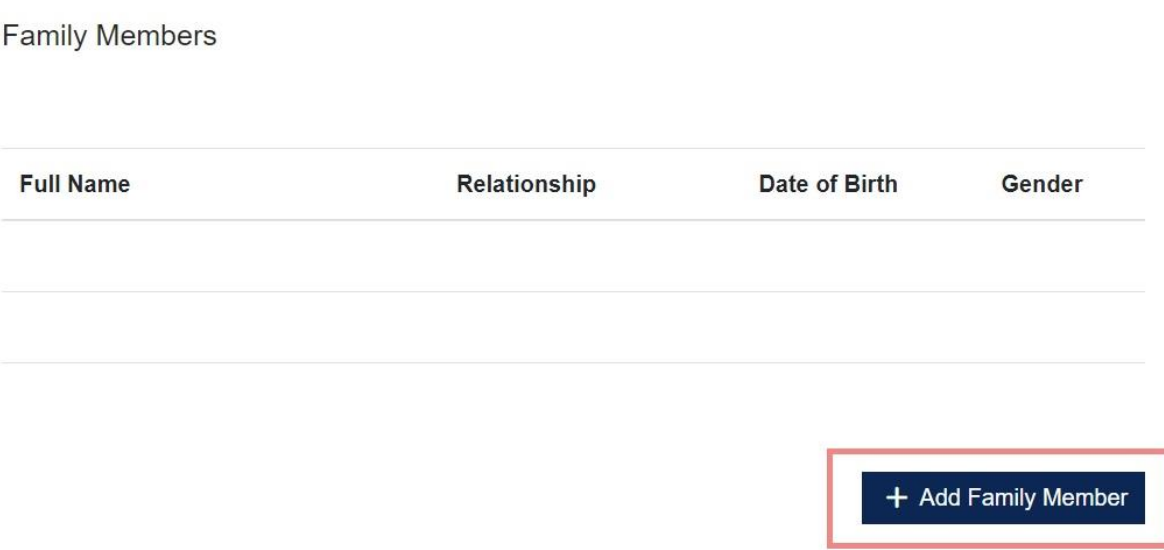

- 6. Once all fields are inputted, select "Save". After a successful addition, you will begin to see your family member names, relationship, date of birth, and gender listed underneath this section.
- 7. Repeat the steps to continue to add family members.